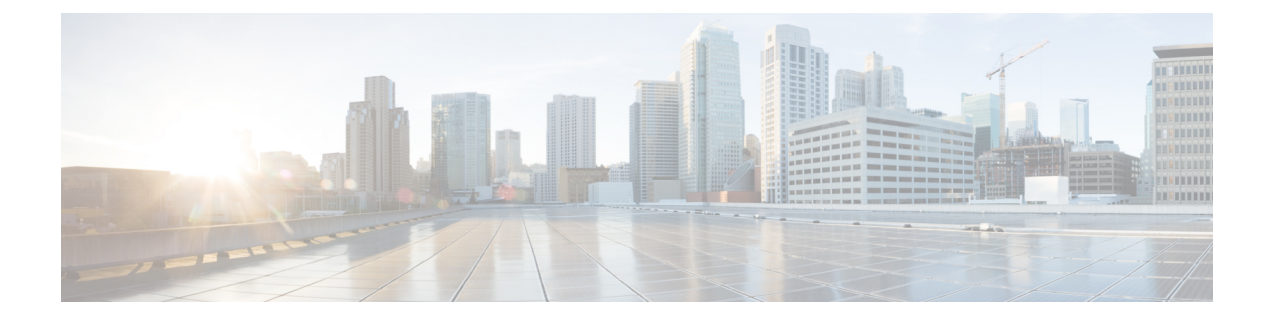

# **Cisco Elastic Services Controller** の **Amazon Web Services** へのインストール

この章では、AWS に Cisco ElasticServices Controller をインストールする手順について説明しま す。この章は次のセクションで構成されています。

- 前提条件 (1 ページ)
- AWS での Elastic Services Controller インスタンスのインストール (2 ページ)

## 前提条件

次に、AWS で ESC インスタンスのインストールを開始する前に完了する必要がある前提条件 を示します。

- - ESC AMI イメージが AWS アカウントと共有されている場合は、これらの前提条件を無 視して、ESC のインストールに AMI イメージを直接使用することができます。 (注)

#### 手順

- ステップ **1** AWSCLIを設定します。pipを使用してAWSCLIをインストールできます。詳細については、 AWS [ドキュメント](https://aws.amazon.com/cli/)を参照してください。
- ステップ **2** アカウント情報に基づいて AWS CLI のクレデンシャルを設定します。
- ステップ **3** AmazonS3バケットを作成します。ESCイメージをアップロードするには、バケットにこれを 使用します。
	- VM のインポートを許可する vmimport というロールを持っている必要があります。 また、このロールにIAMポリシーをアタッチする必要があります。詳細については、 AWS での S3 バケットの作成に関する[マニュアルを](https://docs.aws.amazon.com/opsworks/latest/userguide/using-s3-bucket.html)参照してください。 (注)
- ステップ **4** ESC ova ファイルから vmdk ファイルを抽出します。

\$ tar xvf ESC-<latest image file>.ova ESC-<latest image file>-disk1.vmdk

## **AWS** での **Elastic Services Controller** インスタンスのイン ストール

「前提条件」の項に記載されたタスクを完了すると、次の手順に沿って AWS で ESC インスタ ンスを展開および起動できます。

#### 手順

### ステップ **1 ESC** イメージをアップロードして登録します。

a) S3 バケットに vmdk イメージをアップロードします。

aws s3 cp <esc-vmdk-file> s3://<S3 bucket name>/

b) イメージを登録します。

aws ec2 import-image --description "<esc-vmdk-file>" --disk-containers file://containers.json

#### ステップ **2** ユーザデータを作成します。

- a) ESC VM のユーザを作成します。ユーザが存在しない VM にはアクセスできません。Sudo アクセスおよび ssh キーを使用して「admin」ユーザを設定することをお勧めします。
- b) write files コマンドを使用して、ユーザデータに esc-config.yaml を作成します。

インスタンスのタイプに応じて、各インスタンスに最大 15 のインターフェイスを実装で きます。

2 つのインターフェイスを使用する場合は、あらかじめ 2 つのネットワークイン ターフェイスを作成してください。2 つのインターフェイスが異なるサブネット 上にある場合、同じ可用性ゾーンに属している必要があります。AWS コンソー ルからインスタンスを起動するときに、[インスタンスの詳細設定 (Configure Instance Details)] タブにインターフェイスの詳細を追加します。 (注)

c) esc\_service を有効にして開始します。

完全なユーザデータの例を以下に示します。

```
#cloud-config
# It is recommended to disable password authentication for ssh when ESC runs in public
cloud such as AWS.
ssh pwauth: False
users:
 - name: admin
  # Put admin in 'esc-user' group, otherwise some scripts of ESC might fail when running
 as admin.
  groups: esc-user
```

```
gecos: User created by cloud-init
   # This is an example of the hashed password for 'admin'.
   passwd:
$6$rounds=656000$pswsUsR7Iz9NIfA4$7E1sEGV8rhDieNDhc824lYwL3cQ8Rsgp9Nds.OZBe9rG/DE56YWk0kDZoB.DsjATrj9pcBnAe.rSOpWll2r0N/
   # The public key for admin user. Replace it with your public key to login.
   ssh-authorized-keys:
     - ssh-rsa
AAAAB3NzaC1yc2EAAAADAQABAAABAQCqGLe4EVVI/rQy4e4jZUEnc5PvYItc39x5fz9rRggZzpwYzKXSj+UnWQMgvkIai+
Mv5vTPiEYTSNZx9PrnUKayZaLr/2GiLPmnPNEgyzvjD5v77vV3Ag7eHfLXKLYbu7ausYqFKEFbNgSTGC1PWhoz2geY4zNO9hS3eMhNvxNSLpbo3ftzamQoqtWSx2aRc81M/
piy6NcBzJ3JeH4rOk9bQ+QxRAYm3bOlq/qRfuoxmrsgd68xAIXeDWyGumEThXN9MDEcQMIWO54fiPQgkqKbZWztH2EBnE9/B6rZCRBUUvdoQhQt2L/
hbCZN1k+oqQ53rlG/BjT09CGfYbgoHq2v
   # false allows you to sudo with the password.
   lock-passwd: false
   homedir: /home/admin
   # sudo settings
   sudo: ALL=(ALL) ALL
write files:
  - path: /etc/cloud/cloud.cfg.d/sys-cfg.yaml
   content: |
     network:
       version: 1
        config:
        # You must define the name server when you use the static IP address.
        - type: nameserver
         address:
          -172.31.0.2# Define physical network interface
        - type: physical
         name: eth0
         subnets:
          # Define the static IP address
          - type: static
            address: 172.31.5.66
            netmask: 255.255.240.0
            # Define the routes
            routes:
            - gateway: 172.31.0.1
              # 0.0.0.0 means the default gateway
              network: 0.0.0.0
              netmask: 0.0.0.0
 # ESC service config file
 - path: /opt/cisco/esc/esc-config/esc-cfg.yaml
   content: |
     confd:
        # AAA users for ConfD
        init_aaa_users:
        # Public key for ConfD user 'admin'
        - key:
c3NoLXJzYSBBQUFBQjNOemFDMXljMkVBQUFBREFRQUJBQUFCQVFDeFkwMzByaEMzSXlWekF2bStISVlmMmpkdm
RUZndTTEpCRjVPTjZoUEgvK2FBTkkzb0NCSmJndjhPdjRtVXUvYmlCYmsyS240QW52Ni9ROE1YWGducnZST241MlJuODN2ejRCWTAw
T1h2SzZrT2YrUnZkSDFtNjhscVlrWU9uZVErNEtOak5tQXRwV0huT0xCZE1mZ2pzTmF1SlF1QVJUMEtDS2VBS3k4aUVqSUZpZDhWZ3
NiSlA0aDNpTzdjcTkza0E1ZGFQb0xiNWRKRVp3ZW15WS9ENGp6ZnJUeDVKWFFuMy80SDdaQVZPaWcyNzBGUnlGVkZhNFl1VXNYcDk1d3
QveHdpc0RUREVCYTYydjkxQzdXamtaNy9rYkRlRW9VSU9OZExqdEdvbU84c2JRUUJoZHBVTTZlNXJkeUl2VzQ3YTZYOFA5N2lBR3JrQ09
```
qMWVHNkYgeGlhb3hpbnlAWElBT1hJTlktTS1SRVhXCg==

# Note: 'admin' is the only user supported and you cannot change the name here.

name: admin # Hashed password for admin user. passwd:

\$6\$rounds=656000\$d4hZHtniblo4/b0m\$fD3./1H3jcPlWAENviFlu70i5wKnH9DIasDwTkL.p70UFZlfalzD9O7utL1NdKXwudnNhxIOrvYagkBfq6AWh.

```
# No specific settings for esc service. Leave it empty.
esc_service: {}
```

```
runcmd:
- [ cloud-init-per, once, escservicestart, sh, -c, "chkconfig esc service on && service
esc_service start"]
ユーザデータに 2 つのインターフェイスを定義する例を以下に示します。
 - path: /etc/cloud/cloud.cfg.d/sys-cfg.yaml
  content: |
    network:
      version: 1
      config:
      - type: physical
        name: eth0
        subnets:
        - type: static
          address: 172.31.5.66
          netmask: 255.255.240.0
          # Define the routes
          routes:
          - gateway: 172.31.0.1
            # 0.0.0.0 means the default gateway
            network: 0.0.0.0
            netmask: 0.0.0.0
      - type: physical
        name: eth1
        subnets:
        - type: static
          address: 172.31.51.220
          netmask: 255.255.240.0
```
### ステップ **3 AWS** で **ESC VM** を起動します。

次のいずれかの方法で、ESC VM を起動します。

- ポータルから起動:
	- **1.** EC2 管理コンソール、IMAGES/AMI に移動します。インポートしたイメージを選択 し、[起動(Launch)] をクリックします。
	- **2.** インスタンスタイプを選択します。インスタンスタイプとして t2.xlarge を選択しま す。
	- **3.** インスタンスの詳細を設定します。ユーザデータ、ストレージ、タグ名などの詳細を 追加します。2 つのインターフェイスを使用する際は、ネットワークインターフェイ スの作成と設定をここで行います。
	- **4.** セキュリティグループを設定します。ssh のみを有効にします。
	- **5.** [作成 (Launch) ] をクリックします。
- ·コマンドラインから起動: イメージ、サブネット、セキュリティグループを選択し、次の コマンドを使用して ESC VM をインスタンス化します。

aws ec2 run-instances --subnet-id <subnet id> --image-id <image id>

--security-group-ids <security group id> --count 1 --instance-type <instance> --key-name <key name> --user-data <user data file location> --associate-public-ip-address

ESC は AWS での HA アクティブ/スタンバイのインストールをサポートしていませ  $\lambda$ (注)

## 次のタスク

ESC VM を起動した後、\$ sudo escadm status コマンドを使用して ESC サービスのステータス を確認します。

I

**AWS** での **Elastic Services Controller** インスタンスのインストール

翻訳について

このドキュメントは、米国シスコ発行ドキュメントの参考和訳です。リンク情報につきましては 、日本語版掲載時点で、英語版にアップデートがあり、リンク先のページが移動/変更されている 場合がありますことをご了承ください。あくまでも参考和訳となりますので、正式な内容につい ては米国サイトのドキュメントを参照ください。